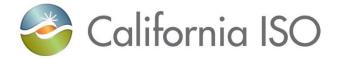

### **RIMS: Generation Module**

Resource Interconnection Management System (RIMS) Functional Enhancements

Radha Madrigal Training and Readiness

April 18, 2018

The information contained in these materials is provided for general information only and does not constitute legal or regulatory advice. The ultimate responsibility for complying with the ISO FERC Tariff and other applicable laws, rules or regulations lies with you. In no event shall the ISO or its employees be liable to you or anyone else for any decision made or action taken in reliance on the information in these materials.

### Agenda

- Project overview
- New resource implementation
  - Starting a new project
  - Navigation and screens
- Sorting and filtering data
- Discussion

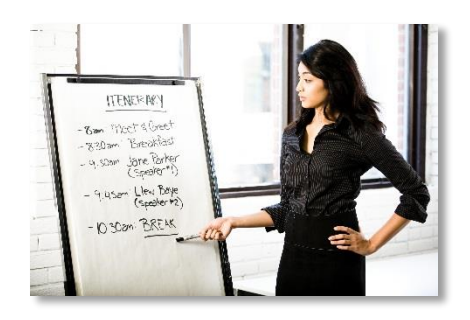

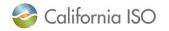

### **PROJECT OVERVIEW**

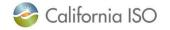

ISO PUBLIC - © 2018 CAISO

Since 2008, the ISO's interconnection management processes have evolved to support the growing number of requests throughout the western interconnection, and changing FERC regulations.

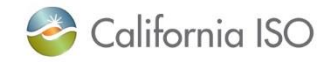

### Project background

Currently, the ISO uses two processes to manage these requests:

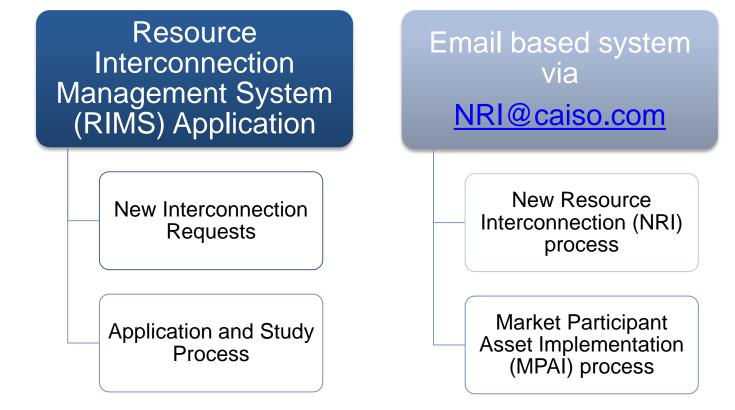

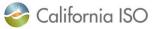

Project background – new features

## **RIMS + New Features**

New Interconnection Requests

**Application and Study Process** 

Add new and existing generator resources (NRI)

ISO polled meter maintenance and replacement

**Real-time devices** 

Transmission topology changes as it affects the ISO controlled grid (MPAI)

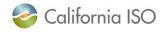

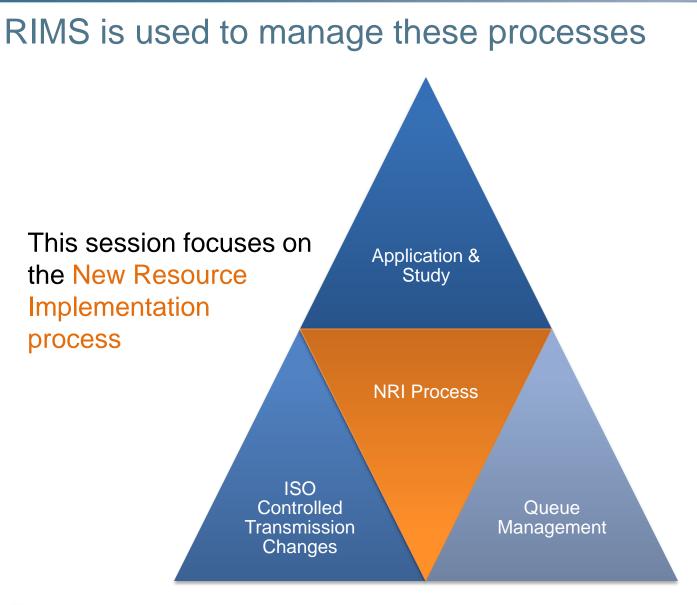

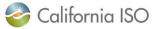

# RIMS facilitates the New Resource Implementation (NRI) Process

- The NRI process assists new or Qualifying Facility (QF) interconnection customers from build to bid into the ISO markets
- The <u>NRI webpage</u> provides an overview of this process

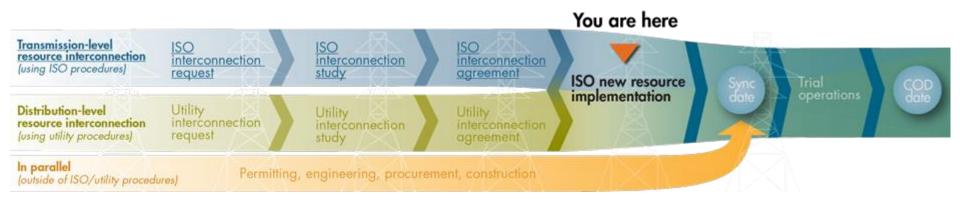

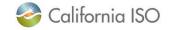

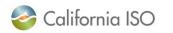

ISO PUBLIC – © 2018 CAISO

### NEW RESOURCE IMPLEMENTATION MODULE

Navigation and screens

Starting a new project

# Starting a new resource interconnection project within RIMS

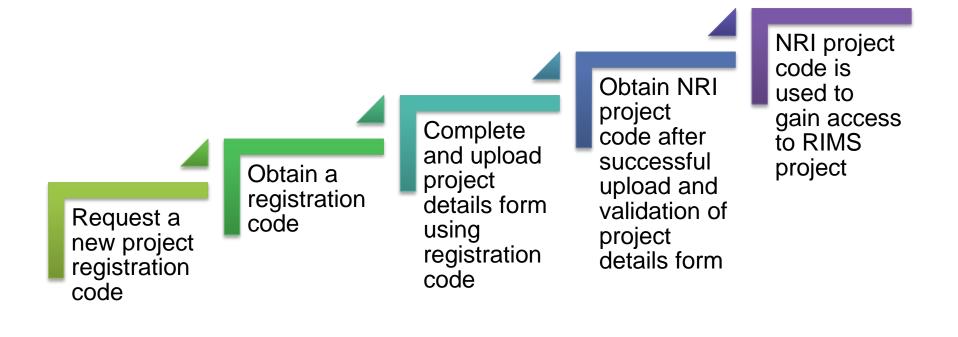

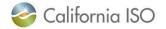

## Request a new project registration code via the <u>RIMS public site</u>

| California ISO Resource Interconne                                                                                                    | ection Management System 🛛 🔶 🐢 🖉 🖉 🖉 🗩 🗩 🤿 🗩 🗩 🔿 🔿 RIMSPUE                                                                                                    |
|----------------------------------------------------------------------------------------------------|----------------------------------------------------------------------------------------------------|
| New Request       Reporting         New Request       First Name:       Radha         Last Name:       Madrigal       Image: Madrigal@caiso.com         Confirm Email:       rkmadrigal@caiso.com         Confirm Email:       rkmadrigal@caiso.com         Requested Project Name:       Enchirito6         Request Type:       Select One         Select One       Select One         Interconnection Request       NRI Project Details Form         Conversion or Repower Request       Conversion or Repower Request         Registration Code:       Submit         1. Fill in the "New Request" section above to receive a registration code via email that will allow you to upload an Interconnection Request or | <ul> <li>Resource Interconnection Management System (RIMS) is the CAISO's system for tracking several different interconnection processes at the CAISO. A training presentation for RIMS is available here.</li> <li><b>Output</b> Description (1) the left corner of this screen</li> <li>Click on "Reporting" tab in top left corner of this screen</li> <li>Once you are on the report dashboard, use scroll bar on bottom to view information on the right side of the report screen</li> <li>Use Action Toolbar icons at top left of report dashboard to customize the view. Expand the following section to view the details.</li> <li>Action Toolbar</li> <li>Action Toolbar</li> <li>Link to more information: RIMSS User Guide for App &amp; Study Module.</li> <li>Click here for process guidance and forms. Please select the "Interconnection Request" request type at the left to submit this type of project.</li> </ul> |
| <ul> <li>2. Once a registration code is received, paste it into "Registration Code" field to upload required project files.</li> </ul>                                                                                                    | <ul> <li>Requested Project Name cannot include special<br/>characters: ~ ' # % &amp; @ * :; &lt;&gt; ? / \   ( ) [ ]</li> </ul>                                                                                                    |
|                                                                                                    | <ul> <li>Request Type should be set to NRI Project Details Form</li> </ul>                                                                                                    |

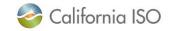

### Notes re: validation of project details form

- Requested Project Name is a temporary project name, it does not have to be the resource name listed on the project details form
- After you register, receive a code and upload the project details form, it will validate

| New Request                                        | Reporting                                                              |                                                                                                    |
|----------------------------------------------------|------------------------------------------------------------------------|----------------------------------------------------------------------------------------------------|
|                                                    |                                                                        |                                                                                                    |
| New Request                                        |                                                                        |                                                                                                    |
|                                                    | First Name:                                                            |                                                                                                    |
|                                                    | Last Name:                                                             |                                                                                                    |
|                                                    | Email:                                                                 |                                                                                                    |
|                                                    | Confirm Email:                                                         |                                                                                                    |
| Requested                                          | Project Name:                                                          |                                                                                                    |
|                                                    | Request Type:                                                          | Select One                                                                                                    |
|                                                    |                                                                        | Register                                                                                                    |
| Retrieve Requ                                      | est                                                                    |                                                                                                    |
| Reç                                                | istration Code:                                                        |                                                                                                    |
|                                                    |                                                                        | Submit                                                                                                    |
| via email that<br>Project Details<br>done once for | will allow you t<br>Form and ass<br>each project to<br>stration code i | section above to receive a registration code<br>o upload an Interconnection Request or<br>sociated documents. This only needs to be<br>o be submitted.<br>s received, paste it into "Registration Code"<br>ct files. |

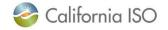

### Obtain project registration code via email

CAISO Project Registration - Enchirito6 н FILE MESSAGE ADOBE PDF Wed 1/17/2018 4:41 AM rims-noreply@caiso.com CAISO Project Registration - Enchirito6 Here are the details of your project registration Project Name: Enchirito6 Registration Code: 132497 KHSHVH BUVKNT OALD2L Please click on the link below to upload supporting documents https://rimspub.caiso.com/rims5 Please click on the link below to download Project Details Form (PDF) template http://www.caiso.com/participate/Pages/NewResourceImplementation/Default.aspx 团 − □ ×

- Project Details Form is located under the "Getting Started" section of this page
- Always use the most recent form from the ISO website to ensure that your file is accepted

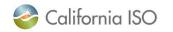

To

### Use registration code to access upload page

| California ISO Resource Interconne                                                                                                    | ection Management System 👍 🖶 📾 🤁 🔎 🏓 RIMSPUB                                                         |
|----------------------------------------------------------------------------------------------------|----------------------------------------------------------------------------------------------------|
| New Request Reporting                                                                                                    |                                                                                                    |
| New Request         First Name:         Last Name:         Email:         Email:         Confirm Email:         Confirm Email:         Requested Project Name:         Request Type:         Select One         Register         Registration Code:         132497_KHSHVH_BUVKNT_OALD2L         Submit | <ul> <li>Copy the registration code<br/>from the email to this field<br/>and click Submit</li> </ul> |
| done once for each project to be submitted.<br>2. Once a registration code is received, paste it into "Registration Code"<br>field to upload required project files.                                                                                                    |                                                                                                    |
|                                                                                                    | PUBLIC   PROD   Version: 5.1.8                                                                       |

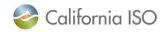

### Complete and upload project details form

California ISO Resource Interconnection Management System

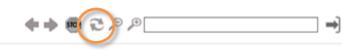

New Request Reporting

| Pro | ject | Details | Form |
|-----|------|---------|------|
|     |      |         |      |

#### Project Name: Enchirito6

Uploaded Files

Note:- The following special characters are not allowed in any file name : ~ ' # % & @ \* : ; <> ? / \ | ( ) [ ] - \_

Upload Project Files

- Click on Upload Project Files to browse for the completed project details form on your computer
- Click the refresh icon on the top menu if your file is not visible when you return to this screen

Submit Registration for Validation

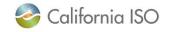

### Complete and upload project details form

Project Details Form

#### Project Name: Enchirito6

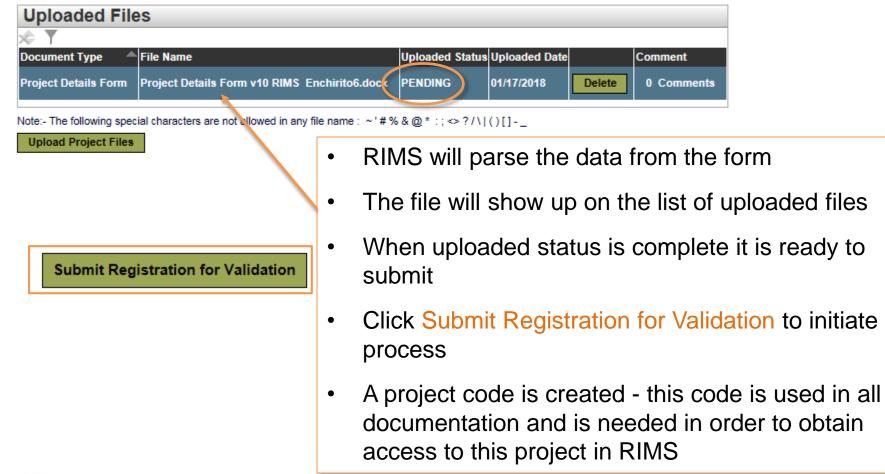

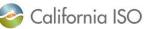

### Obtain NRI project code via email

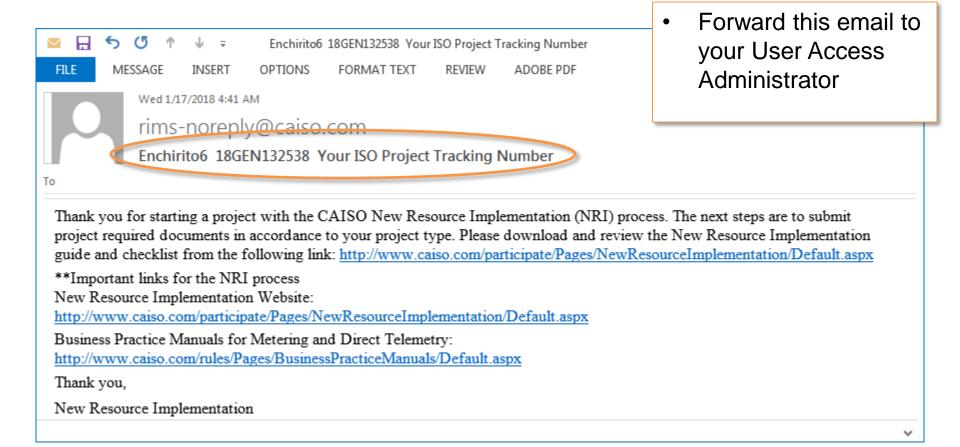

### What is the role of the User Access Administrator?

- Each organization may have one or more user access administrators (UAAs) who manage access to ISO systems
- Access to RIMS projects is managed at the individual project level
- UAA must be given the project code for each new RIMS project
- UAA must add the new RIMS project to your organization in the Access and Identity Management (AIM) tool
- The UAA provisions user access to individual users

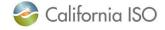

### How to gain access to a RIMS project

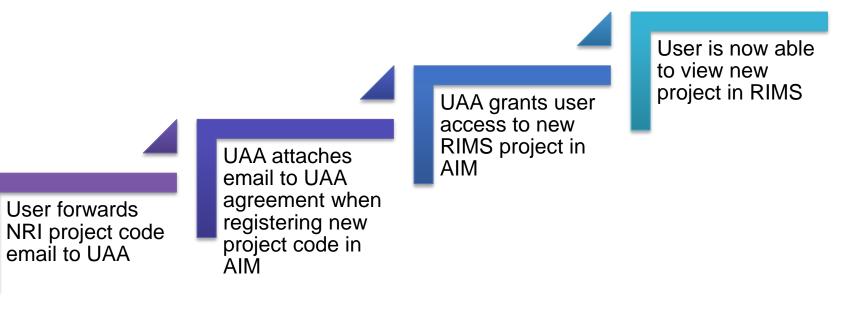

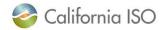

# Important note about Internet Explorer browser compatibility settings and RIMS

- RIMS should <u>not</u> be run using Internet Explorer's Compatibility View
  - feature is already built into the user interface
- Checking the boxes (in Internet Explorer) confuses the interface and prevents certain functions from working properly
  - Example: file uploads will freeze

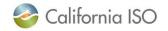

# Important note about IE browser compatibility settings and RIMS

• Check your settings by doing to the following:

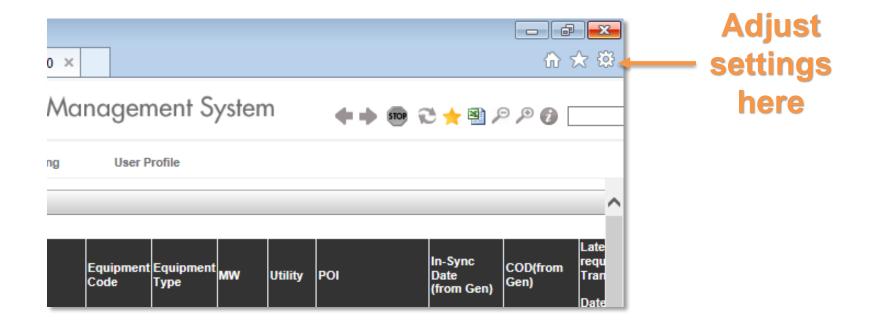

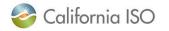

### Ensure that Compatibility View settings are not checked

#### Select Compatibility View Settings from the menu:

## Make sure the following boxes are NOT checked:

| Print<br>File                                                                                           | •      | Change Compatibility View Settings                                                                    |
|----------------------------------------------------------------------------------------------------|--------|----------------------------------------------------------------------------------------------------|
| Zoom (100%)<br>Safety                                                                                   | F.     | Add this website: Add this website: Add Be sure that these boxes are not                              |
| Add site to Start menu<br>View downloads<br>Manage add-ons<br>F12 Developer Tools<br>Go to pinned sites | Ctrl+J | Remove checked                                                                                        |
| Compatibility View settings                                                                             |        | Display intranet sites in Compatibility View                                                          |
| Report website problems<br>Internet options<br>About Internet Explorer                                  |        | Use Microsoft compatibility lists Learn more by reading the Internet Explorer privacy statement Close |

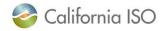

### How do you get to RIMS?

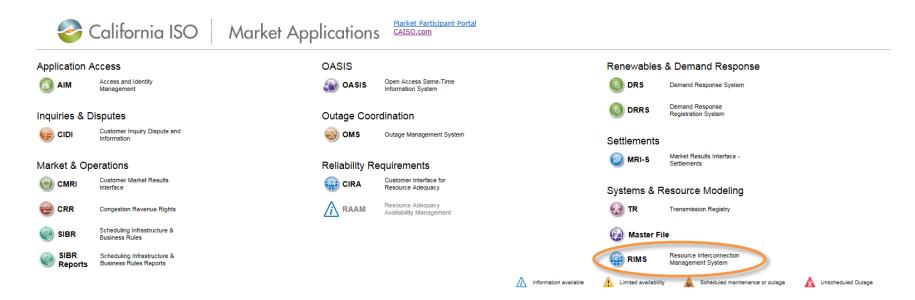

#### Scheduled System Maintenance and Information

| Event                   | Description                                                                                                    | Related Notices               | Timestamp           |
|-------------------------|----------------------------------------------------------------------------------------------------|-------------------------------|---------------------|
| $\wedge$                | Please see ISO Maintenance and Outage Schedule                                                                                  | Maintenance & Outage Schedule | 06/07/2017 07:19:10 |
| $\wedge$                | TLS 1.0/1.1 Scheduled for deactivation in Production on April 23, 2018                                                          |                               | 01/30/2018 12:15:38 |
| $\wedge$                | RAAM to be Deactivated on May 1, 2018                                                                                           |                               | 03/09/2018 09:22:22 |
| $\overline{\mathbb{A}}$ | Credit Management Portal will be down for scheduled maintenance and unavailable on Apr 12, 2018 beginning at 4pm through to 7pm |                               | 04/06/2018 11:11:05 |

© 2007 - 2018 California ISO All Rights Reserved.

Privacy Policy Terms of Use

#### https://portal.caiso.com/

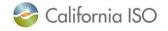

ISO PUBLIC - © 2018 CAISO

### Navigate to the MPAI Dashboard (Market Participation Asset Implementation)

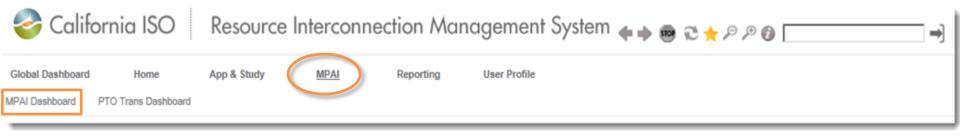

- Today's focus is the MPAI Dashboard
- Accessible from the MPAI menu

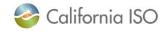

### Market Participation Asset Implementation (MPAI) tabs

| 0 | California | ISO |  |
|---|------------|-----|--|
|---|------------|-----|--|

**Resource Interconnection Management System** 

🗣 🔶 🕄 🌟 🕲 🖉 🖗 🌵

RIMS

-

| Global Dashboard | Home                 | App & Study | MPAI | Reporting | User Profile |
|------------------|----------------------|-------------|------|-----------|--------------|
| MON Dealtheard   | DEG Torres Daubhaurd |             |      |           |              |

| 12        | T. T                        | 8) []                  |          | 10.0                       |                   | 10             |             |             | 2.2             | 10                  |                    |                    |         |               |           |               |                  | Row    | S 25 |
|-----------|-----------------------------|------------------------|----------|----------------------------|-------------------|----------------|-------------|-------------|-----------------|---------------------|--------------------|--------------------|---------|---------------|-----------|---------------|------------------|--------|------|
| Project I | MPAI<br>d Project<br>Status | MPAI Process<br>Status | Туре РТО | Project Name               | Equipment<br>Type | Equipment List | Project Key | Resource ID | Queue<br>Number | Implement -<br>Date | Target/COD<br>Date | Projected<br>Model | DBModel | MPAI Comments | HyperLini | k Doc<br>Cour | Previous<br>Date | Status |      |
| 822       | On Hold                     | No Response            | NRI      | Cluster Project -<br>test2 | Solar             |                | 17A 51148   | TOM_4_FRANY | 1148A           | 01/31/2016          | 02/29/2016         | 1504.14            |         |               | 3         | •             |                  | Active | View |
| 254       | On Track                    | Planned                | NRI      | Chard 1                    | Solar             |                | 17AS2063    |             | 0001D           | 06/05/2018          | 12/31/2019         | 1802.03            |         |               |           | 0             |                  | Active | View |
| 255       | On Track                    | Planned                | NRI      | Chard 1                    | Solar             |                | 17AS2063    |             | 0001D           | 05/05/2018          | 12/31/2019         | 1802.03            |         |               | ೆ         | 0             |                  | Active | View |
| 314       | On Track                    | Planned                | NRI      | Alfredo 1                  | Solar             |                | 17AS2247    |             | 0001G           | 06/12/2018          | 12/31/2019         | 1802.04            |         |               | đ         | 5             | 06/12/2018       | Active | View |
| 487       | On Track                    | Planned                | NRI      | Linguini 1                 | Natural Gas       |                | 17AS2246    |             | 0001H           | 06/25/2018          | 12/31/2019         | 1802.06            |         |               | ೆ         | 0             |                  | Active | View |
| 508       | On Track                    | Planned                | NRI      | Manicotti 1                | Natural Gas       |                | 17A52249    |             | 00011           | 06/27/2018          | 12/31/2019         | 1802.06            |         |               | đ         | 1             |                  | Active | View |
| 547       | On Track                    | in Process             | NRI      | Lotsanuts 1                | Solar             |                | 17AS2526    |             | 20010           | 07/02/2018          | 01/01/2020         | 1802.07            | 1802    |               | 5         | 4             |                  | Active | View |
| 556       | On Track                    | Planned                | NRI      | Aurora 1                   | Hydro             |                | 17AS2515    |             | 00058           | 07/03/2018          | 01/01/2020         | 1802.07            |         |               | đ         | 0             |                  | Active | View |
| 823       | On Track                    | Planned                | NRI      | Cluster Project -<br>test2 | Solar             |                | 17AS1148    |             | 1148A           | 02/26/2021          | 02/29/2016         | LongRange          |         |               | 1         | 0             | 02/26/2021       | Active | View |

### <u>All Active</u>

 The default option is the All Active tab where you will see all active projects

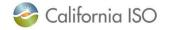

### MPAI Project Dashboard – All Active

| lobal D   | ashboard                    | Home                   | App           | Study M                    | (PA)              | Reporting User | Profile     |             |                 |                     |                    |                    |                       |          |                |                  |        |        |
|-----------|-----------------------------|------------------------|---------------|----------------------------|-------------------|----------------|-------------|-------------|-----------------|---------------------|--------------------|--------------------|-----------------------|----------|----------------|------------------|--------|--------|
| PAI Das   |                             | PTO Trans Dashb        | 1             |                            | 103               |                |             |             |                 |                     |                    |                    |                       |          |                |                  |        |        |
| All Activ | ve Open                     | utional Motor          | and Real-Time | Davice Cancolo             | ci                |                |             |             |                 |                     |                    |                    |                       |          |                |                  |        |        |
| MPA       | I Proje                     | ct Dashbo              | oard - A      | II Active                  |                   |                |             |             |                 |                     |                    |                    |                       |          |                |                  |        |        |
| 1 %       |                             | 08                     |               |                            |                   |                |             |             |                 |                     |                    |                    |                       |          |                |                  | Row    | S 25 🗸 |
| Project I | MPAI<br>d Project<br>Status | MPAI Process<br>Status | Type PTO      | Project Name               | Equipment<br>Type | Equipment List | Project Key | Resource ID | Queue<br>Number | Implement -<br>Date | Target/COD<br>Date | Projected<br>Model | DBModel MPAI Comments | HyperLin | nk Doc<br>Coum | Previous<br>Date | Status |        |
| 1822      | On Hold                     | No Response            | NRI           | Cluster Project -<br>test2 | Solar             |                | 17A 51148   | TOM_4_FRANY | 1148A           | 01/31/2016          | 02/29/2016         | 15Q4.14            |                       | 3        | 0              |                  | Active | View   |
| 254       | On Track                    | Planned                | NRI           | Chard 1                    | Solar             |                | 17AS2063    |             | 0001D           | 06/05/2018          | 12/31/2019         | 1802.03            |                       | đ        | 0              | · · · · · ·      | Active | View   |
| 255       | On Track                    | Planned                | NRI           | Chard 1                    | Solar             |                | 17AS2063    |             | 0001D           | 06/05/2018          | 12/31/2019         | 1802.03            |                       | ೆ        | 0              |                  | Active | View   |
| 314       | On Track                    | Planned                | NRI           | Alfredo 1                  | Solar             |                | 17AS2247    |             | 0001G           | 06/12/2018          | 12/31/2019         | 1802.04            |                       |          | 5              | 06/12/2018       | Act re | View   |
| 487       | On Track                    | Planned                | NRI           | Linguini 1                 | Natural Gas       |                | 17AS2246    |             | 0001H           | 06/25/2018          | 12/31/2019         | 1802.06            |                       | ď        | 0              |                  | Active | View   |
| 508       | On Track                    | Planned                | NRI           | Manicotti 1                | Natural Gas       |                | 17A52249    |             | 00011           | 06/27/2018          | 12/31/2019         | 1802.06            |                       |          | 1              |                  | Active | View   |
| 2547      | On Track                    | in Process             | NRI           | Lotsanuts 1                | Solar             |                | 17AS2526    |             | 20010           | 07/02/2018          | 01/01/2020         | 1802.07            | 1802                  | đ        | 4              |                  | Active | View   |
| 556       | On Track                    | Planned                | NRI           | Aurora 1                   | Hydro             |                | 17AS2515    |             | 00058           | 07/03/2018          | 01/01/2020         | 1802.07            |                       | đ        | 0              |                  | Active | View   |
| 823       | On Track                    | Planned                | NRI           | Cluster Project            | Solar             |                | 17AS1148    |             | 1148A           | 02/26/2021          | 02/29/2016         | LongRange          |                       | ್        | 0              | 02/26/2021       | Active | View   |

Click the View button to view an individual project

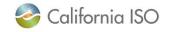

Project View (top section)

- Shows all of the details for an individual project
- Fields that can be edited have a box around them, all others are read-only
  - For example, these fields can be edited

California ISO

| SYNC COM                            | COD                           |                           |                 |               |              |                        |
|-------------------------------------|-------------------------------|---------------------------|-----------------|---------------|--------------|------------------------|
| General Info                        |                               |                           |                 | – DB Model I  | nfo ——       |                        |
| Generation Project Name:            | Weiler Solar TEST CW          |                           |                 |               | ISO Projec   | ct Num: 18GEN12409     |
| Project Type:                       | Solar V                       |                           |                 |               | -            | c With:                |
|                                     |                               |                           |                 |               |              | Model: 18Q1.01         |
| Project Description:                | Solar Test Site               |                           |                 |               | Assigned I   | Model: 18Q3            |
| IA Type:                            | 3-party                       |                           |                 | DB Model Dat  | e (MM/DD/)   | (YYY):                 |
| Project Status:                     | Sync OK                       | Phase                     |                 | E             | mail Notific | ation :                |
|                                     |                               | Status:                   |                 |               |              |                        |
|                                     | WEILER_3_SOLAR                |                           |                 | Contact Infe  | D ———        |                        |
| Assigned Point of Delivery:<br>PTO: | ABCD                          |                           |                 | Cont          | act Name:    | Christina Weiler       |
| Fuel Type:                          | Solar V                       | Add'l Fuel                |                 | Contact Phon  | e Number:    | 9169169161             |
| i dei Type.                         | Sulai                         | Туре:                     | ~               | Email Addres  |              | marechavaleta@caiso.co |
| Nameplate(MW):                      | 25                            | QM Limited<br>Operations: |                 | (semi colon : | seperated)   | m; cweiler@caiso.com   |
| Nearest(60kV) Substation:           | NG TestingSub                 | Connection                | 220             |               |              |                        |
|                                     |                               | Voltage:(kV)              | 220             | □ Resource A  | ddress a     | and Phone Number —     |
|                                     | ~                             |                           |                 | Street        | Address:     | 2222 Second Drive      |
| Point of Interconnection:           | If Known                      |                           |                 |               | City:        | Sacramento             |
| Ancillary Services R                | equested                      |                           |                 |               | County:      | Sacramento             |
| AGC:                                | No 🗸   Spin: No 🗸   Non-      | Spin: No 🗸                | -               |               | -            |                        |
|                                     |                               |                           |                 |               | State:       | California 🗸           |
| Impl Date Info                      |                               |                           |                 |               | Zip Code:    | 95816                  |
| Estimated Implementation I          | Date (MM/DD/YYYY): 02/22/2018 | _                         |                 | Latitu        | ide(calc):   | -456                   |
| Commercial Operation I              |                               |                           |                 | Longit        | tude(cal):   | 123                    |
| commercial operation i              | Date (MM/DD/YYYY): 11/15/2018 |                           |                 | Control Room  | Phone#:      | 9169169161             |
| SC Information —                    |                               |                           |                 |               |              |                        |
|                                     |                               |                           | _               | Legal Addre   | ess —        |                        |
| SC Name: Test S                     | SCID: TSID                    |                           |                 | -             |              | Solar Test Co          |
| Phone: 91691                        | 69161 Email: TestID           | @caiso.com                |                 |               | -            | 1111 First St          |
| SC Assoc Date: 07/15                | 2018 (DD/MM/YYYY)             |                           |                 | 50000         |              | Sacramento             |
|                                     |                               |                           |                 |               |              | California             |
| Queue Number(s)                     |                               |                           |                 | z             | ip Code:     |                        |
| / X T                               |                               |                           |                 |               | -            |                        |
| Associated Queue Number             | (s) Update                    | d By U                    | pdated Date     | Test Details  | s ———        |                        |
| 1234                                | SYSTE                         | M 03                      | 2/13/2018 15:30 | le 1          | Fest Compl   | eted:                  |
| L                                   |                               |                           |                 |               | Test Sched   |                        |

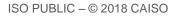

### **Project Memo**

| * T. T 🖻 🗉        |            |                  |
|-------------------|------------|------------------|
| Comments          | Updated By | Updated Date     |
| Test Memo Entry 3 | WERNST     | 01/17/2018 05:03 |
| Test Memo Entry 2 | WERNST     | 01/17/2018 05:03 |
| Test Memo Entry 1 | WERNST     | 01/17/2018 05:03 |

- This section contains notes from ISO staff related to:
  - general project comments,
  - documents that are not accepted, or
  - documents that have been <u>conditionally</u> accepted
- Example:
  - If a document was conditionally accepted, you'd see an explanation in the comments field

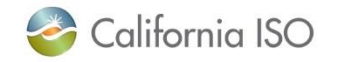

The ISO uses a bucket date system that is derived from a project's estimated sync date, QF conversion, Pseudo or Dynamic complete date

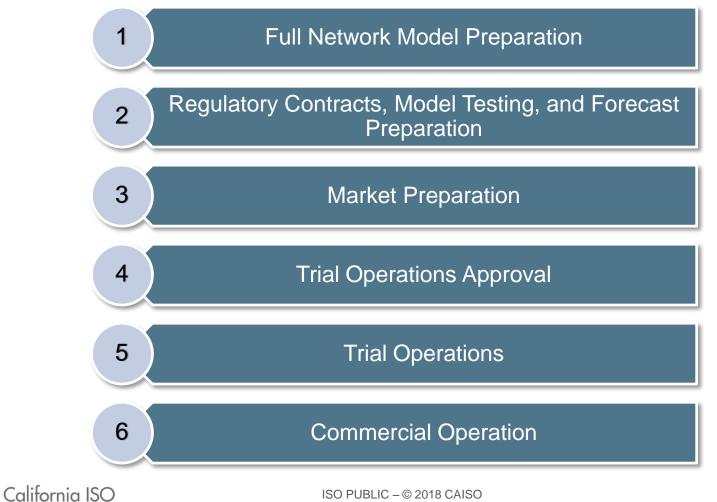

### **Bucket Items**

Bucket Items

| BUCKET 1          |           | 12/06/2017       | BUCKET 2                 |           | 03/14/2018       | BUCKET 3          |           | 05/28/201        |
|-------------------|-----------|------------------|--------------------------|-----------|------------------|-------------------|-----------|------------------|
| ☆ ▼               |           |                  | ☆ ▼                      |           |                  | ☆ ▼               |           |                  |
| Bucket Item Name  | Required? | File<br>Accepted | Bucket Item Name         | Required? | File<br>Accepted | Bucket Item Name  | Required? | File<br>Accepted |
| SLD               | Yes       | No               | TopoMap - Solar          | No        | No               | FinalGRDT         | Yes       | No               |
| IA                | No        | No               | SiteInfo - Solar         | No        | No               | PIRPLOI           | No        | No               |
| 3LD               | Yes       | No               | MeterConfig              | Yes       | No               | CECPreCert        | No        | No               |
| CommBlock         | Yes       | No               |                          |           | ]                | ControlProtection | Yes       | No               |
| RIGDetails        | Yes       | No               |                          |           |                  | SCSelection       | Yes       | No               |
| DYNGEN            | Yes       | No               |                          |           |                  | SCAcceptance      | Yes       | No               |
| PSLF              | Yes       | No               |                          |           |                  | 24HourContact     | Yes       | No               |
| NetAppInfo        | Yes       | No               |                          |           |                  | CPSAgreement      | Yes       | No               |
| TopoMap - Wind    | No        | No               |                          |           |                  | ECNAgreement      | Yes       | No               |
| SiteInfo - Wind   | No        | No               |                          |           |                  |                   |           |                  |
| BUCKET 4          |           | 06/17/2018       | BUCKET 5                 |           | 06/26/2018       |                   |           |                  |
| * ▼               |           |                  | \$ ▼                     |           |                  |                   |           |                  |
| Bucket Item Name  | Required? | File<br>Accepted | Bucket Item Name         | Required? | File<br>Accepted |                   |           |                  |
| PTO Sync Approval | Yes       | No               | PORCalc                  | Yes       | No               |                   |           |                  |
|                   |           |                  | MSVS                     | Yes       | No               |                   |           |                  |
|                   |           |                  | Final Control Protection | Yes       | No               |                   |           |                  |

- The documents necessary to complete project phases are called bucket items
- Submit bucket items based on those that are required for your project

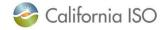

### **Bucket Items**

| BUCKET 1          |           | 12/06/2017       | BUCKET 2         |          | 03/14/2018       | BUCKET 3          |           | 05/28/201       |
|-------------------|-----------|------------------|------------------|----------|------------------|-------------------|-----------|-----------------|
| ¢ T               |           |                  | × T              |          |                  | 🗢 ▼               |           |                 |
| Bucket Item Name  | Required? | File<br>Accepted | Bucket Item Name | Required | File<br>Accepted | Bucket Item Name  | Required? | File<br>Accepte |
| SLD               | Yes       | No               | TopoMap - Solar  | No       | No               | FinalGRDT         | Yes       | No              |
| A                 | No        | No               | SiteInfo - Solar | No       | No               | PIRPLOI           | No        | No              |
| 3LD               | Yes       | No               | MeterConfig      | Yes      | No               | CECPreCert        | No        | No              |
| CommBlock         | Yes       | No               |                  |          |                  | ControlProtection | Yes       | No              |
| RIGDetails        | Yes       | No               |                  |          |                  | SCSelection       | Yes       | No              |
| DYNGEN            | Yes       | No               |                  |          |                  | SCAcceptance      | Yes       | No              |
| SLF               | Yes       | No               |                  |          |                  | 24HourContact     | Yes       | No              |
| VetAppInfo        | Yes       | No               |                  |          |                  | CPSAgreement      | Yes       | No              |
| FopoMap - Wind    | No        | No               |                  |          |                  | ECNAgreement      | Yes       | No              |
| SiteInfo - Wind   | No        | No               |                  |          |                  |                   |           |                 |
| BUCKET 4          | (         | 06/17/2018       | BUCKET 5         |          | 06/26/2018       | )                 |           |                 |
| ¢ T               |           |                  | ≫ ▼              |          |                  | r                 |           |                 |
| Bucket Item Name  | Required? | File<br>Accepted | Bucket Item Name | Required | File<br>Accepted |                   |           |                 |
| PTO Sync Approval | Yes       | No               | PORCalc          | Yes      | No               |                   |           |                 |
|                   |           |                  | MSVS             | Yes      | No               |                   |           |                 |

- Bucket dates will change anytime the implementation, conversion, pseudo or dynamic complete date is moved
- Items can be completed early and out of order, but <u>must</u> be accepted by the ISO by the bucket date

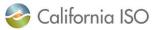

Submit documentation in advance of the bucket approval dates and track approval status to keep project on schedule

- These dates should be viewed as ISO acceptance dates *not* the last day to submit information, forms or details required to move the project forward
- If a bucket is not completed by its approval deadline a new synchronization/QF conversion/completion date needs to be submitted in order to move the approval deadline into the future
- The <u>New Resource Implementation Guide</u> explains each step along the way

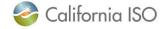

### **Bucket Notes**

| Bucket Notes:              |                                                                                                    |                |              |  |  |  |  |  |  |  |
|----------------------------|----------------------------------------------------------------------------------------------------|----------------|--------------|--|--|--|--|--|--|--|
| 🔆  🛛 ◀ 11 - 20 of 56 🕨 🕨 🕘 |                                                                                                    |                |              |  |  |  |  |  |  |  |
| Bucket Item Name           | Bucket Notes                                                                                                    | Updated By     | Updated Date |  |  |  |  |  |  |  |
| IC Request                 | Initial Synchronization Approval Completed                                                                                                    | TFRANYOVICH    | 11/14/2017   |  |  |  |  |  |  |  |
| IC Request                 | Ops Readiness Dir-SYNC ACCEPTED 11/14/2017                                                                                                    | TFRANYOVICH    | 11/14/2017   |  |  |  |  |  |  |  |
| IC Request                 | Ops Readiness-SYNC ACCEPTED 11/14/2017                                                                                                    | TFRANYOVICH    | 11/14/2017   |  |  |  |  |  |  |  |
| IC Request                 | QM-SYNC ACCEPTED 11/14/2017                                                                                                    | TFRANYOVICH    | 11/14/2017   |  |  |  |  |  |  |  |
| IC Request                 | MCI-SYNC ACCEPTED 11/14/2017                                                                                                    | TFRANYOVICH    | 11/14/2017   |  |  |  |  |  |  |  |
| IC Request                 | COC-SYNC ACCEPTED 11/14/2017                                                                                                    | TFRANYOVICH    | 11/14/2017   |  |  |  |  |  |  |  |
| IC Request                 | EDAS-SYNC ACCEPTED 11/14/2017                                                                                                    | TFRANYOVICH    | 11/14/2017   |  |  |  |  |  |  |  |
| IC Request                 | IC Request SYNC - Sent To All Internal BU Tue Nov 14 21:11:59 UTC 2017***<br>The Request of SYNC is projected to be completed by Fri Nov 24 21:11:59 UTC<br>2017 | RTESTER05X3588 | 11/14/2017   |  |  |  |  |  |  |  |
| IC Request                 | IC Request SYNC - Sent To All Internal BU Tue Nov 14 21:11:59 UTC 2017                                                                                           | RTESTER05X3588 | 11/14/2017   |  |  |  |  |  |  |  |
| PSLF                       | Accepted 11/13/2017 17AS2494 PSLF VER1.docx                                                                                                    | TFRANYOVICH    | 11/13/2017   |  |  |  |  |  |  |  |

- This section contains system generated notes on what documents have been:
  - received,
  - accepted,
  - not accepted, or
  - conditionally accepted
- The most recent item appears at the top of the list

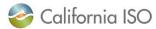

### Project View (bottom section)

 The bottom of the screen is separated into a series of sections that expand/collapse when you click on the caret icon

|   | Meter Devic   | e ID's         |          |                  |                   |                |                |                   |                    |        |        |
|---|---------------|----------------|----------|------------------|-------------------|----------------|----------------|-------------------|--------------------|--------|--------|
|   | Phase Comp    | oletion (C     | OM/COL   | )/Completion)    |                   |                |                |                   |                    |        |        |
|   | Regulatory (  | Contract       | s Contac | cts              |                   |                |                |                   |                    |        |        |
| l | Monitor Inte  | ernal Syn      | c\COD\C  | OM\QF\Conversion | on Approval Pro   | ocess          |                |                   |                    |        |        |
|   | Documents     |                |          |                  |                   |                |                |                   |                    |        |        |
| - | Related Trans | smission       | Project  | 8                |                   |                |                |                   |                    |        |        |
|   | Related 1     | <b>Frans</b> n | nissio   | n Projects       |                   |                |                |                   |                    |        |        |
|   | * 🕈 🖻 🗉       |                |          |                  |                   |                |                |                   | F                  | Rows   | 25 🗸   |
|   | Queue Number  | Project<br>Key | рто      | Project Name     | Equipment<br>Type | Equipment List | Resource<br>ID | Implement<br>Date | Target/COD<br>Date | DBMode | Status |
|   | 1223          | ET0994         | ABCD     | Pinenut 1        | BREAKER(S)        |                |                | 11/13/2017        | 11/13/2017         | 18Q2   |        |

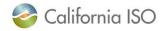

### **Regulatory Contracts Contacts**

| Regulatory Contracts Contacts |           |               |                        |                        |                        |                                                                                  |                                                                                                    |                                                                                                    |  |  |  |
|-------------------------------|-----------|---------------|------------------------|------------------------|------------------------|----------------------------------------------------------------------------------|----------------------------------------------------------------------------------------------------|----------------------------------------------------------------------------------------------------|--|--|--|
| Regulatory Contracts Contacts |           |               |                        |                        |                        |                                                                                  |                                                                                                    |                                                                                                    |  |  |  |
|                               |           |               |                        |                        |                        |                                                                                  |                                                                                                    |                                                                                                    |  |  |  |
|                               | Last Name | Title         | Organization           | Address                | State                  | Zip                                                                              | Phone                                                                                                    | Email                                                                                                    |  |  |  |
| RIMS                          | Tester05  |               | Test Entity - Merchant |                        |                        |                                                                                  |                                                                                                    | RIMSTester05@caiso.com                                                                                                    |  |  |  |
|                               | ory Con   | Ory Contracts | Ory Contracts Col      | Ory Contracts Contacts | Ory Contracts Contacts | Ory Contracts Contacts         E         First Name Last Name Title Organization | Ory Contracts Contacts         E         First Name       Last Name         Title       Organization         Address       State | Ory Contracts Contacts         E         First Name       Last Name         Title       Organization         Address       State         Zip       Phone |  |  |  |

- Use this area to edit or update contact information for your regulatory contracts
- This section is populated when the Project Details Form is loaded into RIMS
- It is important to ensure that you have set up a primary, secondary, and signatory contact for the regulatory contracts

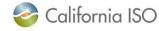

## Use the Documents section to upload documents to the various buckets

Documents

| Uploa            | ded Files              |                                           |                 |                 |             |               |               |
|------------------|------------------------|-------------------------------------------|-----------------|-----------------|-------------|---------------|---------------|
| ¢ ¶              | Y  € € 1               | - 10 of 17 🕨 📔 🚺                          | 1               |                 |             |               | 1             |
| Documen<br>Group | t<br>Document Type     | File Name                                 | Sharepoint Link | Uploaded Status | User        | Uploaded Date | Comment       |
| NRI              | PTO Sync Approval      | 17A S2494 PTO Sync Approval VER1.docx     |                 | SUCCESS         | TFRANYOVICH | 11/13/2017    | 0 Comments    |
| NRI              | SCSelection            | 17AS2494 SCSelection VER1.docx            |                 | SUCCESS         | TFRANYOVICH | 11/13/2017    | 0 Comments    |
| NRI              | SCAcceptance           | 17AS2494 SCAcceptance VER1.docx           |                 | SUCCESS         |             | s must fol    | low tho       |
| NRI              | PSLF                   | 17AS2494 PSLF VER1.docx                   |                 | SUCCESS         |             | _             | _             |
| NRI              | NetAppInfo             | 17AS2494 NetAppInfo VER1.docx             | ~               | SUCCESS         | nam         | ning conv     | ention        |
| NRI              | FinalGRDT              | 17AS2494 FinalGRDT VER1.xlsx              |                 | SUCCESS         | spe         | cified in th  | ne <u>NRI</u> |
| NRI              | IA                     | 17AS2494 IA VER1.docx                     | ~               | SUCCESS         | Gui         | de as this    | is usec       |
| NRI              | FinalControlProtection | 17AS2494 FinalControlProtection VER2.docx | <b>_</b>        | SUCCESS         |             | lentify the   |               |
| NRI              | ECNAgreement           | 17AS2494 ECNAgreement Ver1.docx           | 7               | SUCCESS         |             | 5             |               |
| NRI              | DYNGEN                 | 17AS2494 DYNGEN Ver1.docx                 |                 | SUCCESS         | IINK        | them to t     | ne            |
|                  |                        |                                           |                 |                 | resp        | ective bu     | icket ite     |

Upload Project Files

• Both Read-Only and Write users can upload documents

🍣 California ISO

# Special note regarding SharePoint Link in Documents section

Documents

|                 | Uploaded Files    |                                       |                 |                 |             |               |            |  |  |  |  |
|-----------------|-------------------|---------------------------------------|-----------------|-----------------|-------------|---------------|------------|--|--|--|--|
| 🗢 📶<br>Document | Document Type     | - 10 of 17                            | Sharepoint Link | Uploaded Status | llser       | Uploaded Date | Comment    |  |  |  |  |
|                 | PTO Sync Approval | 17A S2494 PTO Sync Approval VER1.docx |                 |                 | TFRANYOVICH | 11/13/2017    | 0 Comments |  |  |  |  |
| NRI             | SCSelection       | 17AS2494 SCSelection VER1.docx        |                 | SUCCESS         | TFRANYOVICH | 11/13/2017    | 0 Comments |  |  |  |  |
| NRI             | SCAcceptance      | 17AS2494 SCAcceptance VER1.docx       | ~               | SUCCESS         | TFRANYOVICH | 11/13/2017    | 0 Comments |  |  |  |  |
| NRI             | PSLF              | 17AS2494 PSLF VER1.docx               | 1               | SUCCESS         | TFRANYOVICH | 11/13/2017    | 0 Comments |  |  |  |  |
| NRI             | NetAppInfo        | 17AS2494 NetAppInfo VER1.docx         | 7               | SUCCESS         | TFRANYOVICH | 11/10/2017    | 0 Comments |  |  |  |  |

- Click on the icon in the SharePoint link field to download the file for viewing
- Changes to the file must be uploaded to RIMS again
- Only documents that have been uploaded to RIMS can be reviewed by the ISO

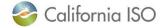

#### Project View: Buttons at the top of the screen vary based on project type and status of project

- Examples of the buttons you'll see based on project type:
- These buttons start off greyed out

| General Project Information |                           |    |
|-----------------------------|---------------------------|----|
| SYNC COM COD                |                           |    |
|                             |                           |    |
| Country Preinet Information |                           |    |
| General Project Information |                           |    |
| Dynamic                     |                           |    |
|                             |                           |    |
| General Project Information |                           |    |
| Pseudo                      |                           |    |
| rseuto                      |                           |    |
|                             |                           |    |
| General Project Information |                           |    |
| QF Conversion               |                           |    |
|                             |                           |    |
|                             |                           |    |
| Alifornia ISO               | ISO PUBLIC – © 2018 CAISO | 20 |
| California ISU              | ISU PUBLIC - @ 2016 CAISU | 38 |

Project View: Buttons at the top of the screen vary based on project type and status of project

• When the project has reached the point where you can request to sync or enter the market, the button will turn green

| General Project Information |  |  |
|-----------------------------|--|--|
| Dynamic                     |  |  |
|                             |  |  |

- In this example, click on the Dynamic button when you are ready to move forward and it will initiate the approval process
- The button will stay green and you will see a list of approvers in the Monitor Approval Process section

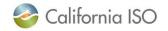

#### Monitor Internal Sync/COD/COM/QF/Conversion or Completion approval process (Read Only)

Monitor Internal Sync\COD\COM\QF\Conversion Approval Process

| × T                |              |                 |             |               |  |  |  |  |  |  |
|--------------------|--------------|-----------------|-------------|---------------|--|--|--|--|--|--|
| Business Unit      | Request Type | Approval Status | Approver    | Approval Date |  |  |  |  |  |  |
| OE South           | COD          | ACCEPTED        | TFRANYOVICH | 11/14/2017    |  |  |  |  |  |  |
| OE North           | COD          | ACCEPTED        | TFRANYOVICH | 11/14/2017    |  |  |  |  |  |  |
| QM                 | COD          | ACCEPTED        | TFRANYOVICH | 11/14/2017    |  |  |  |  |  |  |
| Ops Readiness      | COD          | ACCEPTED        | TFRANYOVICH | 11/14/2017    |  |  |  |  |  |  |
| Ops Readiness Dir  | COD          | ACCEPTED        | TFRANYOVICH | 11/14/2017    |  |  |  |  |  |  |
| Market Service Dir | COD          | ACCEPTED        | TFRANYOVICH | 11/14/2017    |  |  |  |  |  |  |
| COC                | COD          | ACCEPTED        | TFRANYOVICH | 11/14/2017    |  |  |  |  |  |  |
| EDAS               | SYNC         | ACCEPTED        | TFRANYOVICH | 11/14/2017    |  |  |  |  |  |  |
| MCI                | SYNC         | ACCEPTED        | TFRANYOVICH | 11/14/2017    |  |  |  |  |  |  |
| QM                 | SYNC         | ACCEPTED        | TFRANYOVICH | 11/14/2017    |  |  |  |  |  |  |
| Ops Readiness      | SYNC         | ACCEPTED        | TFRANYOVICH | 11/14/2017    |  |  |  |  |  |  |
| Ops Readiness Dir  | SYNC         | ACCEPTED        | TFRANYOVICH | 11/14/2017    |  |  |  |  |  |  |
| COC                | SYNC         | ACCEPTED        | TFRANYOVICH | 11/14/2017    |  |  |  |  |  |  |

- This section is populated with a list of approvers and the status when you initiate a request to Sync your project, or submit a request for Commercial Operations Date (COD), Commercial Operations for Markets (COM), or QF conversion request
- Use this section to monitor the approval process

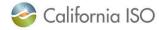

#### Phase Completion (Read Only)

| Phase Completion | (COM/COD/Completio | on)       |            |              |
|------------------|--------------------|-----------|------------|--------------|
| Phase Comp       | oletion(COM\CC     | D\Complet | ion)       |              |
| ŵ                |                    |           |            |              |
| Phase Label      | Project MW         | COM MW    | Phase Date | Phase Status |

- Once a project sync, request for COM, or request for COD has been approved, the phase will appear on this list
- Example: A finished COM or COD notification in the Bucket Notes means the project phase is complete
  - At that time, the Phase Status in this section will show up on the list

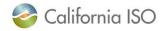

#### Meter Device IDs (Read Only)

| Meter Device ID's |             |  |
|-------------------|-------------|--|
|                   |             |  |
|                   |             |  |
| Meter Device IDs  |             |  |
| A                 |             |  |
| ≫ T               |             |  |
| Meter Device ID   | Meter Label |  |
|                   |             |  |
| 2112              | Test        |  |
| 2113              | Test 2      |  |
| 2115              | 10512       |  |
|                   |             |  |

- This section shows the Meter Device IDs that are associated with this project
- These IDs are entered by the ISO

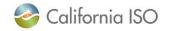

#### Related Transmission Projects (Read Only)

| Related Tran | smission         | Project | ts           |                   |                |            |                 |                    |        |        |
|--------------|------------------|---------|--------------|-------------------|----------------|------------|-----------------|--------------------|--------|--------|
| Related      | Transı           | missi   | on Projects  | 5                 |                |            |                 |                    |        |        |
| x T 🖻 🛙      |                  |         |              |                   |                |            |                 | F                  | Rows   | 25 🔽   |
| Queue Numbe  | r Project<br>Key | рто     | Project Name | Equipment<br>Type | Equipment List | Reso<br>ID | Durce Implement | Target/COD<br>Date | DBMode | Status |
| 1223         | ET0994           | ABCD    | Pinenut 1    | BREAKER(S)        |                |            | 11/13/2017      | 11/13/2017         | 18Q2   |        |
|              |                  |         |              |                   |                |            |                 |                    |        |        |

- If there is a transmission project related to your NRI project, it will show up on this list
- Your NRI project cannot go operational until the related transmission projects are complete

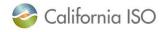

#### Review: What can I do from the Project View screen?

- Upload documents for each bucket item
- Edit/adjust dates
- Add and edit contact information
- Provide additional project information updates

| General Project Information                                                      |                                                  |
|----------------------------------------------------------------------------------|--------------------------------------------------|
| SYNC COM COD                                                                     |                                                  |
| - General Info —                                                                 | DB Model Info                                    |
| Generation Project Name: Weiler Solar TEST CW                                    | ISO Project Num: 18GEN12409                      |
| Project Type: Solar                                                              | Assoc With:                                      |
| Project Description: Solar Test Site                                             | Projected Model: 18Q1.01                         |
|                                                                                  | Assigned Model: 18Q3 DB Model Date (MM/DD/YYYY): |
| IA Type: 3-party Project Status: Sync OK Phase                                   | Email Notification :                             |
| Status:                                                                          |                                                  |
| Resource ID: WEILER_3_SOLAR                                                      | Contact Info                                     |
| Assigned Point of Delivery:                                                      | Contact Name: Christina Weiler                   |
| PTO: ABCD Fuel Type: Solar  Add'l Fuel                                           | Contact Phone Number: 9169169161                 |
| Type:                                                                            | Email Address: marechavaleta@caiso.co            |
| Nameplate(MW): 25 QM Limited<br>Operations:                                      | (semi colon seperated) m; cweiler@caiso.com      |
| Nearest(60kV) Substation: NG TestingSub Connection 220                           |                                                  |
| Voltage:(kV)                                                                     | Resource Address and Phone Number                |
| · · · · · · · · · · · · · · · · · · ·                                            | Street Address: 2222 Second Drive                |
| Point of Interconnection: If Known<br>Ancillary Services Requested               | City: Sacramento                                 |
|                                                                                  | County: Sacramento                               |
| AGC: No 🗸   Spin: No 🗸   Non-Spin: No 🗸                                          | State: California                                |
| Impi Date Info                                                                   | Zip Code: 95816                                  |
|                                                                                  | Latitude(calc): _456                             |
| Estimated Implementation Date (MM/DD/YYYY): 02/22/2018                           | Longitude(cal): 123                              |
| Commercial Operation Date (MM/DD/YYYY): 11/15/2018                               | Control Room Phone#: 9169169161                  |
| SC Information —                                                                 |                                                  |
|                                                                                  | Legal Address                                    |
|                                                                                  | Legal Name: Solar Test Co                        |
| Phone: 9169169161 Email: TestID@caiso.com                                        | Street Address: 1111 First St                    |
| SC Assoc Date: 07/15/2018 (DD/MM/YYYY)                                           | City: Sacramento                                 |
| Queue Number(s) —                                                                | State: California                                |
|                                                                                  | Zip Code: 95816                                  |
|                                                                                  | Tast Dataila                                     |
| Associated Queue Number (s) Updated By Updated Date 1234 SYSTEM 02/13/2018 15:30 | - Test Details                                   |
|                                                                                  | Is Test Completed:<br>Is Test Scheduled:         |
| ISO PUBLIC – © 2018 CAISO                                                        | 44                                               |

#### Project information updates

- Moving a Sync/QF conversion/Pseudo/Dynamic date
  - When the appropriate conditions and approvals have been met, users can request approval for:
    - Project Synchronization (Sync OK)
    - Commercial Operations Date (COD)
    - Commercial Operations for Markets (COM)
    - Completion of a QF Conversion, Pseudo, Dynamic
- Note that moving dates will also move the associated Bucket dates
- Refer to section 3 of the <u>NRI Guide</u> for more information about moving dates

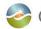

California ISO

ISO PUBLIC - © 2018 CAISO

### Other tabs: Operational, Meter and Real-Time Device, Canceled

| Global Dashbo  | ard H                            | fome App                        | & Study           | MPAI Repor          | ting User I | Profile       |                 |                     |                    |                    |         |               |          |             |                  |        |
|----------------|----------------------------------|---------------------------------|-------------------|---------------------|-------------|---------------|-----------------|---------------------|--------------------|--------------------|---------|---------------|----------|-------------|------------------|--------|
| MPAI Dashboard | AI Dashboard PTO Trans Dashboard |                                 |                   |                     |             |               |                 |                     |                    |                    |         |               |          |             |                  |        |
| All Active 0   | Operational                      | Meter and Real-Tin              | me Device         | Canceled            |             |               |                 |                     |                    |                    |         |               |          |             |                  |        |
| MPAI Pro       |                                  | hboard - Op                     | erational         |                     |             |               |                 |                     |                    |                    |         |               |          |             |                  |        |
| 🥒 🖈 🖲          | y 🗐 E                            |                                 |                   |                     |             |               |                 |                     |                    |                    |         |               |          |             |                  | S 25 🕓 |
| Project Status | Туре РТО                         | Project Name                    | Equipment<br>Type | Equipment List      | Project Key | Resource ID   | Queue<br>Number | Implement 4<br>Date | Target/COD<br>Date | Projected<br>Model | DBModel | MPAI Comments | HyperLin | Doc<br>Coun | Previous<br>Date |        |
| сомх           | NRI                              | Solar Test CW<br>Site           | Solar             | Solar Test Site     | 17GEN11768  | Test_6_Unit   | 1234            | 01/25/2018          | 01/25/2018         | 17Q4.10            | 17Q4    |               | 3        | 31          | 07/12/2018       | View   |
| SYNC OK        | NRI                              | Test MA Site                    | Natural Gas       | Test Site           | 17GEN11694  |               | WDAT1234        | 02/24/2018          | 07/01/2018         | 18Q1.02            | 18Q2    |               | ď        | 1           | 06/26/2018       | View   |
| COD            | NRI                              | Tropico Solar<br>3Party Test MA | Solar             | Solar Test Site     | 17GEN11861  | CWEIL_1_SOLAR | 1329            | 10/21/2018          | 01/08/2018         | 18Q3.10            | 18Q3    |               | ď        | 28          | 10/21/2018       | View   |
| COD            | NRI                              | RETEST Wind<br>Repower MA       | Wind              | New Wind Repower MA | 17GEN11837  | Test_1_Wind   | 1234            | 11/01/2018          | 01/08/2018         | 18Q3.11            | 18Q3    |               | ď        | 31          | 11/01/2018       | View   |
| COMPLETED      | NRI                              | Dyno Dynamic<br>ROAR            | Solar             | DYNTest Site        | 18DYN11993  | Tes_6_Dyn     |                 | 11/01/2018          |                    | 18Q3.11            | 18Q3    |               | ď        | 6           | 11/01/2018       | View   |
|                |                                  |                                 |                   |                     |             |               |                 |                     |                    |                    |         |               |          |             |                  |        |

- Any project with a status of On Hold, SYNC OK, COM, COD, or Complete will be under the Operational tab
- Additional tabs exist for other items:
  - Meter and Real-Time Device
  - Canceled

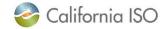

RIMS

## SORTING AND FILTERING DATA

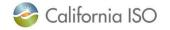

ISO PUBLIC - © 2018 CAISO

#### Dashboard: Sorting and filtering

| 2 C         | alifornia I   | SO          | Resour      | • C                                    | lick on        | the filte                        | er ico           | n to          |                 |                | ] ⇒]       |                                       |                              |        | RIMS      |
|-------------|---------------|-------------|-------------|----------------------------------------|----------------|----------------------------------|------------------|---------------|-----------------|----------------|------------|---------------------------------------|------------------------------|--------|-----------|
| Global Dash | board Ho      | me J        | App & Study |                                        |                | <b>.</b>                         |                  |               |                 |                |            |                                       |                              |        |           |
| MPAI Dashbo | ard PTO Trans | Deshboard   |             | а                                      | ctivate        | filtering                        | i optic          | ons           |                 |                |            |                                       |                              |        |           |
| All Active  | Operational   | Motor and P | Ical-Time D |                                        |                |                                  | ,                |               |                 |                |            |                                       |                              |        |           |
| MPAL        | Project Da    | ashboar     | d - All A   | Active                                 |                |                                  |                  |               |                 |                |            |                                       |                              |        |           |
| 1 10 1      | T B E         |             |             |                                        |                |                                  |                  |               | 0               |                |            |                                       | line l                       | _      | Rows 23 V |
| Status      | Status        | Type        | рто         | Project Name                           | Equipment Type | Equipment List                   | Project Key      | Resource ID   | Queue<br>Number | Implement Date | ^ Target O | OD Date Projected DBModel MPAI Commer | nts HyperLink Count<br>Count | Status |           |
| On Track    | In Process    |             | ALL V       | Test MA Site                           | [ALL]          | Test Site                        | 17GEN11694       |               |                 | 06/26/2018     | 07/01/201  | 18 18Q2.06 18Q2                       | 1 06/26/2018                 | Active | View      |
|             |               |             |             |                                        |                |                                  |                  |               |                 |                | 05/01/20   |                                       |                              | _      |           |
| On Track    | In Process    | 88          |             | Dynamic Test<br>CW Site<br>2nd time    | Solar          | DYNTest Sile                     | 17DYN11696       | MAREC_2_DYN   |                 | 05/01/2018     | 66/01/201  | 18 19Q2.11 18Q2                       | B 9                          | Active | View      |
| On Track    | In Process    | NRI         |             | PSEUDO TIE<br>Test CW                  | Solar          | Particul Site                    | 17PSEUD011785    | CWER_3_PSEUDO | 1234            | 05/01/2018     | 05/01/201  | 16 1002.11 1002                       | 19 06/01/2018                | Active | View      |
| On Track    | Planned       | NRI         |             | UAT Test Tombo                         | Solar          | Testing PDF                      | 170EN11701       |               | WDAT            | 10/01/2018     | 10/01/201  | 18 18Q3.07                            | d 1                          | Active | View      |
| On Track    | Planned       | NRI         |             | UAT Test Tombo<br>1                    | Solar          | Testing PDF                      | 10. VETERMT11702 |               |                 | 10/01/2018     | •          | Lleo inlino filt                      | oring to                     | Active | View      |
| On Track    | In Process    | NRI         |             | Non GEN Test<br>CW Site                | Battery        | NG Test Site                     | 17NOR11708       | ROSLSEN_4_BAT | 1234            | 11/01/2018     | •          | Use inline filt                       | lening to                    | Active | View      |
| On Track    | Planned       | NRI         |             | Windy Repower<br>Test CW Site          | Wind           | Wind repower Test Site           | 17GEN11710       |               | 1234            | 11/01/2018     |            | search for pr                         | oiects                       | Active | View      |
| On Track    | In Process    | NRI         |             | LOAD Test CW<br>Site                   | Lord           | load Test Site                   | 17LOAD11721      | CWERLS_LOAD   | 1734            | 11/01/2018     |            |                                       | 0,0010                       | Active | View      |
| On Track    | In Process    | NRI         |             | Clap Test CW<br>Site                   | Load           | clap Test Site                   | 17CLAP11722      | CWEIL_1_CLAP  |                 | 1101/2018      |            |                                       |                              | Active | View      |
| On Track    | In Process    | NRI         |             | Conventional Test<br>CW Site           | Natural Gas    | Convent Test Site                | 17GEN11776       | CWEIL_2_CONV  | 1234            | 11/01/2018     | -          |                                       | na "taat"                    | Active | View      |
| On Track    | In Process    | NRI         |             | Wind Repower<br>RETEST 3 MA            | Wind           | New Wind Repower MA              | 17GEN11850       |               | 1234            | 11/01/2018     | •          | Example: Ty                           | pe lesi                      | Active | View      |
| On Track    | Planned       | NRI         |             | RIG<br>ReconfigurationTe<br>st CW Site | Solar          | RIG Reconfiguration Test<br>Site | 1781011852       |               |                 | 11/01/2018     |            | in the <b>Projec</b>                  | t Name                       | Active | View      |
| On Track    | Planned       | NRI         |             | Meter Replace<br>retest MW Site        | Solar          | MEA Replacement reTest<br>Site   | 17METER11055     |               |                 | 11/01/2018     |            | · · · · · · · · · · · · · · · · · · · |                              | Active | View      |
|             |               |             |             |                                        |                |                                  |                  |               |                 |                |            | field and pres                        | ss enter to                  |        |           |
|             |               |             |             |                                        |                |                                  |                  |               |                 |                |            | -                                     |                              |        |           |
|             |               |             |             |                                        |                |                                  |                  |               |                 |                |            | view all proje                        |                              |        |           |
|             |               |             |             |                                        |                |                                  |                  |               |                 |                |            | aantain that                          | word                         |        |           |
|             |               |             |             |                                        |                |                                  |                  |               |                 |                |            | contain that                          | word                         |        |           |

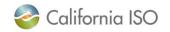

#### Dashboard: Adjust Columns

| MPAI Project<br>Status | t MPAI Process<br>Status |                                                              | Project Name                           |
|------------------------|--------------------------|--------------------------------------------------------------|----------------------------------------|
| [ALL] V                | [ALL]                    | Project Id<br>MPAI Project Status                            | test                                   |
| On Track               | In Process               | MPAI Project Status<br>MPAI Process Status<br>Type           | Test MA Site                           |
| On Track               | In Process               | PTO<br>Project Name                                          | Dynamic Test<br>CW Site                |
| On Track               | In Process               | Equipment Type<br>Equipment List                             | 2nd time<br>PSEUDO TIE<br>Test CW      |
| On Track               | Planned                  | Project Key     Project Code     Resource ID                 | UAT Test Tombo                         |
| On Track               | Planned                  | Queue Number                                                 | UAT Test Tombo<br>1                    |
| On Track               | In Process               | <ul> <li>Target/COD Date</li> <li>Projected Model</li> </ul> | Non GEN Test<br>CW Site                |
| On Track               | Planned                  | DBModel                                                      | Windy Repower<br>Test CW Site          |
| On Track               | In Process               | <ul> <li>HyperLink</li> <li>Doc Count</li> </ul>             | LOAD Test CW<br>Site                   |
| On Track               | In Process               | ✓ Previous Date ✓ Status                                     | Clap Test CW<br>Site                   |
| On Track               | In Process               | DB Build<br>Imp Wk                                           | Conventional Tes<br>CW Site            |
| On Track               | In Process               | Other Type<br>Net MW<br>Source                               | Wind Repower<br>RETEST 3 MA            |
| On Track               | Planned                  | Created By<br>Created Date                                   | RIG<br>ReconfigurationTe<br>st CW Site |
| On Track               | Planned                  | Project Type                                                 | Meter Replace<br>retest MW Site        |

- Use the Adjust Columns icon to add or remove columns from the display
- Example: Add the Created By column to see who created the entry

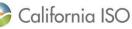

#### Dashboard: Sort Ascending/Descending

| Implement Date 🔨 | Tirget/COD Date         | Previous Date |
|------------------|-------------------------|---------------|
| 08/01/2018       | <u>31</u><br>08/01/2018 | 31 31         |
| 08/01/2018       | 08/01/2018              | 08/01/2018    |
| 10/01/2018       | 10/01/2018              |               |
| 10/01/2018       | 10/01/2018              |               |
| 11/01/2018       | 11/01/2018              |               |
| 11/01/2018       | 11/01/2018              |               |
| 11/01/2018       | 11/01/2018              |               |
| 11/01/2018       | 11/01/2018              | 11/01/2018    |
| 11/01/2018       | 11/15/2018              | 11/01/2018    |
| 11/01/2018       | 11/01/2018              | 11/01/2018    |

- Click on a column heading to sort the data
- The caret symbol will toggle between the ascending/descending sort

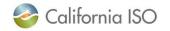

#### Dashboard: Rearrange Columns

| mplement Date | Target/COD Date                 | Previous Date |
|---------------|---------------------------------|---------------|
| 08/01/2018    | 08/01/2018                      | 31            |
| 08/01/2018    | 08/01/2018                      | 08/01/2018    |
| 10/01/2018    | argel/ <mark>10/01/</mark> 2018 |               |
| 10/01/2018    | 10/01/2018                      |               |
| 11/01/2018    | 11/01/2018                      |               |
| 11/01/2018    | 11/01/2018                      |               |
| 11/01/2018    | 11/01/2018                      |               |
| 11/01/2018    | 11/01/2018                      | 11/01/2018    |
| 11/01/2018    | <mark>11/15/2</mark> 018        | 11/01/2018    |
| 11/01/2018    | 11/01/2018                      | 11/01/2018    |
| 11/01/2018    |                                 | 11/01/2018    |

- Click on a column and drag it left or right to adjust the order of the data display
- The column will float along with your cursor movement until you place the column in the desired location

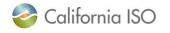

### SUMMARY

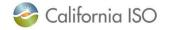

ISO PUBLIC - © 2018 CAISO

#### NRI and MPAI processes are changing

- All New Resource Implementation (NRI) and Market Participant Asset Implementation (MPAI) requests will be managed through the RIMS application
- After go-live, the previous process of submitting these requests via email will not be supported

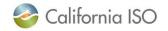

#### Getting ready for go-live: UAA related tasks

- Ensure your company has set up a User Access Administrator (UAA) to manage access to all projects
- UAAs validate projects that are linked to their organizations to ensure they have the ability to provision access to projects in RIMS
- Ensure that future RIMS users are set up in AIM and have valid certificates installed on their machines

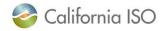

#### Where to go for more information

- Establish a User Access Administrator
  - <u>http://www.caiso.com/Documents/Presentation-</u>
     <u>UserAccessAdministratorForm-Access-</u>
     <u>ResourceInterconnectionManagementSystemRIMS5.pdf</u>
- How to Grant access to RIMS
  - <u>http://www.caiso.com/Documents/HowtoGrantAccesstoResource</u> <u>InterconnectionManagementSystem.pdf</u>
- Updated NRI Guide and RIMS user guide to be posted
- Contact <u>NRI@caiso.com</u> with questions regarding the NRI process

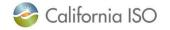

# Questions?

#### Stay connected

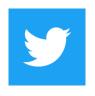

@California\_ISO

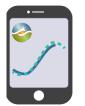

Download ISO Today mobile app

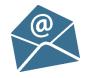

Sign up for the Daily Briefing at www.caiso.com

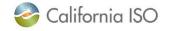

ISO PUBLIC - © 2018 CAISO

56